PDFファイルを開く。 左上の「印刷」をクリックする

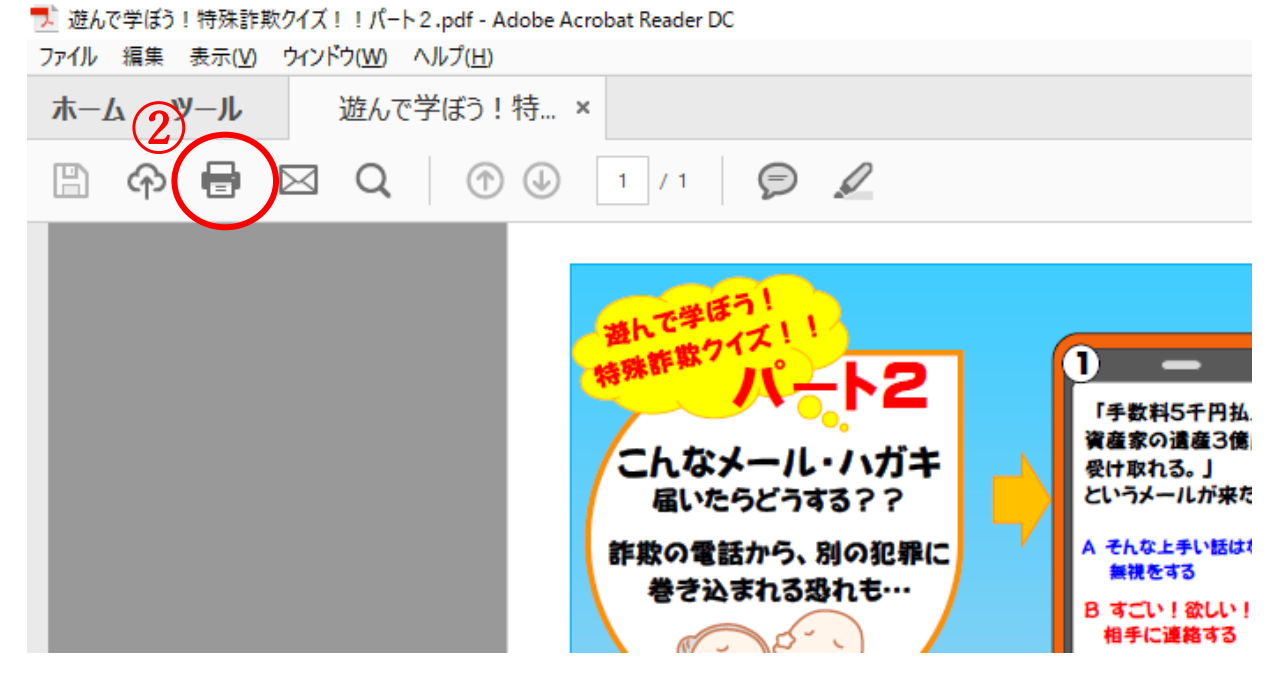

- ③ページサイズ処理から「ポスター」を選択する。
- 倍率を「90」%に変更。
- 「印刷」をクリックする。

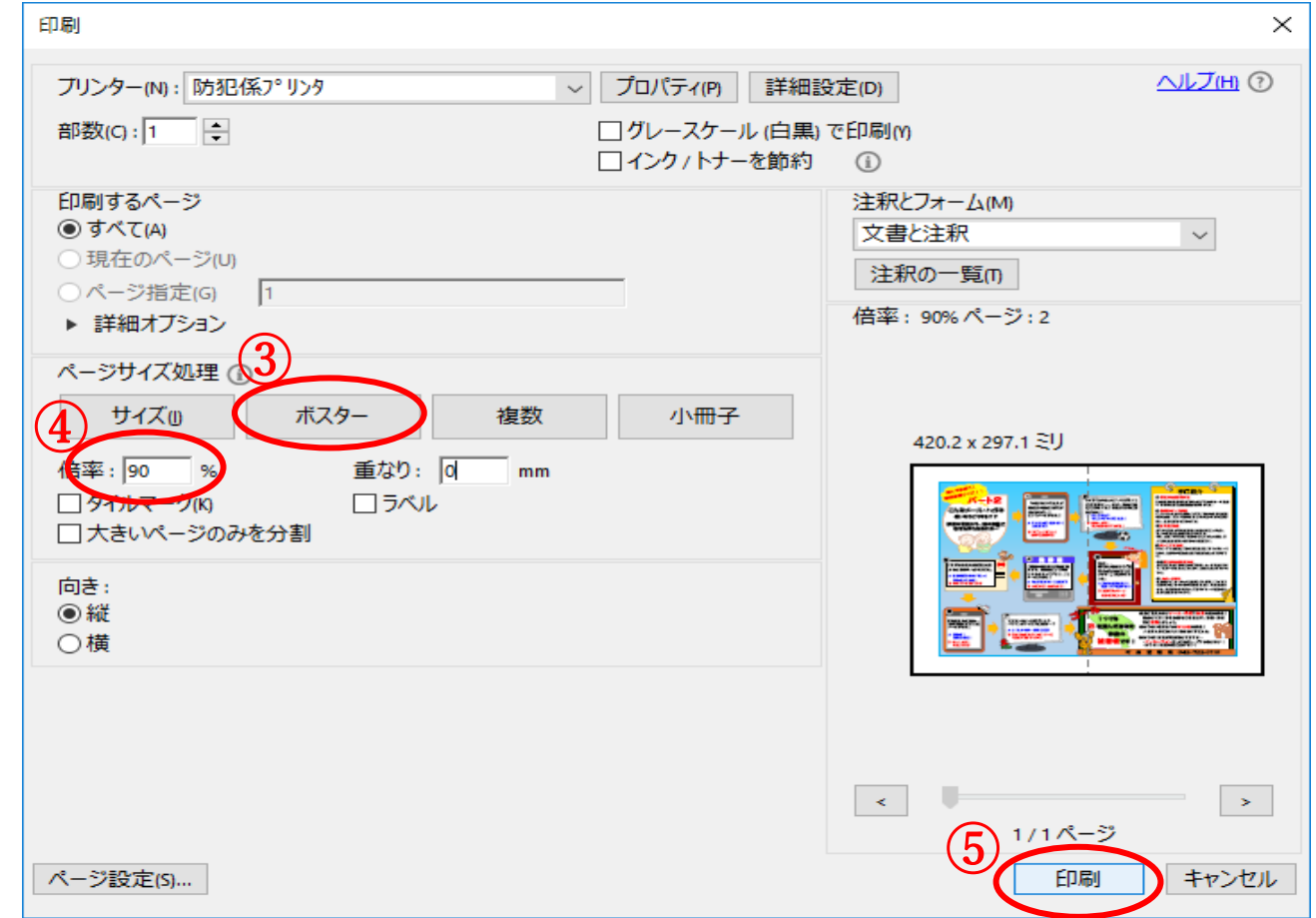